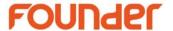

## What's New in EagleRIP Flexo 5.1

## October 2017

(1) Supports to crop page bitmap in manual ganging function. (the bitmap should be generated by 1 Bit TIFF template and separated)

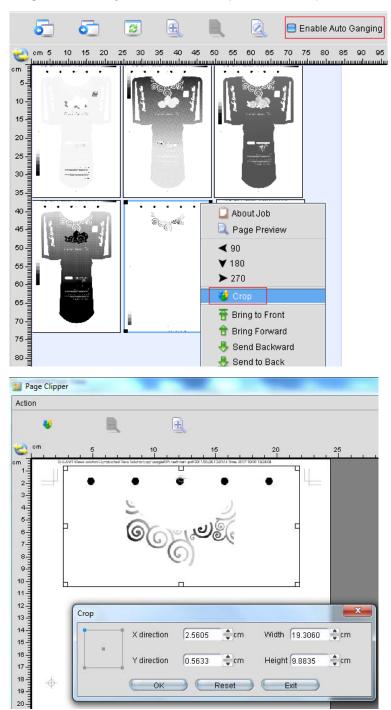

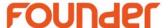

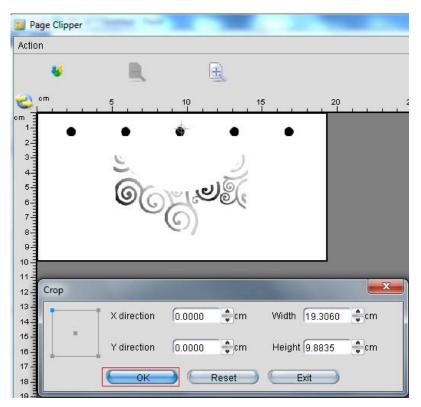

(2) Supports to save the cropped bitmap as a 1 Bit TIFF file. (the bitmap should be generated by 1 Bit TIFF template and separated)

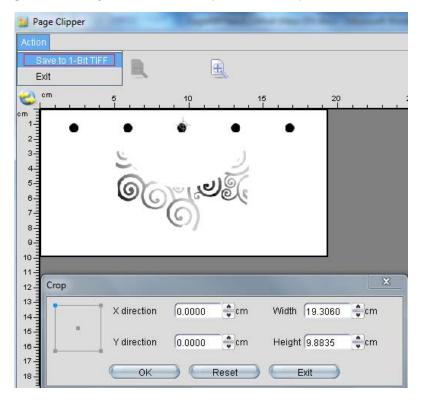

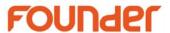

(3) Supports to overlap page bitmaps in manual ganging function, supports to arrange up and down relationship of the overlapped bitmaps. (the bitmap should be generated by 1 Bit TIFF template and separated)

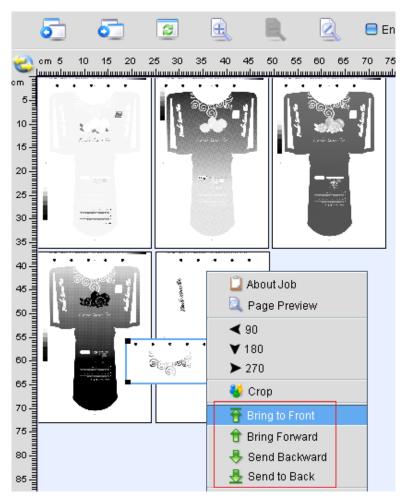

(4) Supports to modify the surface size in ganging window.

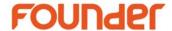

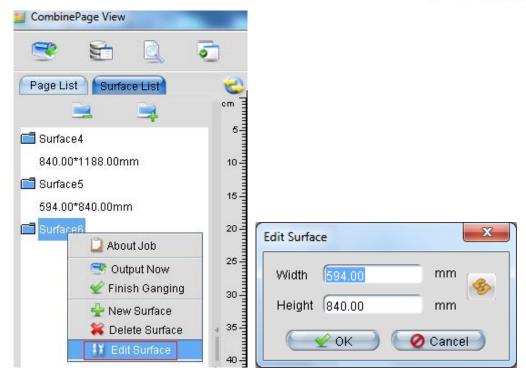

- (5) RealDot Viewer is an option of EagleRIP Flexo 5.1 license code, you needn't a separated license code for RealDot Viewer if the code of EagleRIP Flexo 5.1 contains this option.
  - RealDot Viewer needs to be installed on the same computer as EagleRIP Flexo 5.1.
- (6) Supports to remind when the EagleRIP option will be expired within 15 days.
- (7) Please upgrade your license code of EagleRIP Flexo 5.0 to use EagleRIP Flexo 5.1.
- (8) How to install EagleRIP Flexo 5.1 in your existing OS?
  - 1. You need to uninstall the EagleRIP old version such as v5.0.
  - 2. Run "AutoRun.exe" file of EagleRIP Flexo 5.1 and click on "Install EagleRIP" to install EagleRIP 5.1.
  - 3. Please note that EagleRIP Flexo 5.1 only supports TIFF/Winprint device driver.
  - 4. Any technical problem, please contact us GAsupport@founder.com.

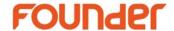

## What's New in EagleRIP Flexo 5.0

July 2016 (5020)

- (1) Update to the latest RIP kernel, improve the PDF compatibility.
- (2) Support Korean GUI.
- (3) Supports lower frequency for example 40/50/65/87lpi, FlexoRound screening supports 40/50/65/87/100/110/120/133/150/165/175/200lpi for each resolution.

|                 | Frequency(LPI)                              |                       |
|-----------------|---------------------------------------------|-----------------------|
| Resolution(DPI) | FlexoRound 1, FlexoRound 2                  | FlexoRound Balance 1, |
|                 |                                             | FlexoRound Balance 2  |
| 2400            | 40/50/65/87/100/110/120/133/150/165/175/200 | 133/150/165/175/200   |
| 2540            | 40/50/65/87/100/110/120/133/150/165/175/200 | 133/150/165/175/200   |
| 2800            | 40/50/65/87/100/110/120/133/150/165/175/200 | 133/150/165/175/200   |
| 3200            | 40/50/65/87/100/110/120/133/150/165/175/200 | 133/150/165/175/200   |
| 3600            | 40/50/65/87/100/110/120/133/150/165/175/200 | 133/150/165/175/200   |
| 4000            | 40/50/65/87/100/110/120/133/150/165/175/200 | 133/150/165/175/200   |
| 4800            | 40/50/65/87/100/110/120/133/150/165/175/200 | 133/150/165/175/200   |
| 5080            | 40/50/65/87/100/110/120/133/150/165/175/200 | 150/165/175/200       |
| 5600            | 40/50/65/87/100/110/120/133/150/165/175/200 | 175/200               |
| 6000            | 40/50/65/87/100/110/120/133/150/165/175/200 | 175/200               |
| 7200            | 40/50/65/87/100/110/120/133/150/165/175/200 | 175/200               |
| 8000            | 40/50/65/87/100/110/120/133/150/165/175/200 | 175/200               |
| 9600            | 40/50/65/87/100/110/120/133/150/165/175/200 | 175/200               |

The frequency in red at above table does not support miracle cell function.

- (4) How to install EagleRIP Flexo 5.0 in your existing OS?
  - 1. You need to uninstall the EagleRIP old version such as v4.5/4.3/4.2/4.01/4.0.
  - 2. Run "AutoRun.exe" file of EagleRIP Flexo 5.0 and click on "Install EagleRIP" to install EagleRIP 5.0.
  - 3. Please note that EagleRIP Flexo 5.0 only supports TIFF/Winprint device driver.
  - 4. Any technical problem, please contact us GAsupport@founder.com.

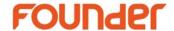

## What's New in EagleRIP Flexo 5.0

July 2015 (5013)

- (1) Update to the latest RIP kernel, improve the PDF compatibility.
- (2) Adopt license code for encryption instead of hardware dongle.
- (3) Support FlexoRound screening: New screening technology for flexo printing, pure round dot shape with 7.5 degrees offset.
- (4) Support optional FlexoRound Balance screening: On highlight, based on AM screening technology, we adopt dots with different sizes small, medium and large, increase gray level. This special technology can break the limitation of highlight dots in flexo printing and reproduce 1% or smaller dot.
- (5) Support optional Miracle Cell technology: Increase ink density of shadow in flexo printing. On shadow, based on FM screening technology, adds extract tiny dots in the shadow, this special technology greatly improves the shortage of insufficient solid ink of flexo printing, and get a excellent print quality.
- (6) Support optional EagleAM-F screening: High screen frequency for Newspaper printing, special dot shape to avoid ink mist problem, special dot angle and frequency to avoid stripped pattern.
- (7) Support Real dot preview tool: RealDot Viewer, an essential checking tool. By browsing all the details of the real dot on the monitor, to do the final check before printing, so as to secure the output file on flexo CTP plate is perfect without any error.
- (8) Only support TIFF and Winprint device driver.
- (9) Support Spanish GUI.
- (10) How to install EagleRIP Flexo 5.0 in your existing OS?
  - 1. You need to uninstall the EagleRIP old version such as v4.5/4.3/4.2/4.01/4.0.
  - 2. Run "AutoRun.exe" file of EagleRIP Flexo 5.0 and click on "Install EagleRIP" to install EagleRIP 5.0.

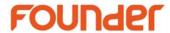

- 3. Please note that EagleRIP Flexo 5.0 only supports TIFF/Winprint device driver.
- 4. Any technical problem, please contact us GAsupport@founder.com.